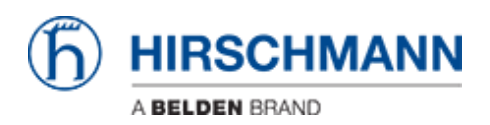

[Base de Conhecimento](https://hirschmann-support.belden.com/pt-BR/kb) > [Products](https://hirschmann-support.belden.com/pt-BR/kb/products) > [OWL](https://hirschmann-support.belden.com/pt-BR/kb/owl) > [How to create 2 or more IP interfaces at a](https://hirschmann-support.belden.com/pt-BR/kb/articles/how-to-create-2-or-more-ip-interfaces-at-a-port) [port?](https://hirschmann-support.belden.com/pt-BR/kb/articles/how-to-create-2-or-more-ip-interfaces-at-a-port)

How to create 2 or more IP interfaces at a port?

- 2018-02-09 - [OWL](https://hirschmann-support.belden.com/pt-BR/kb/owl)

To add another IP network at one of OWL's ports you can use following command in Startup script:

E. g. at ETH1 already IP 192.168.4.1 is configured. To add 192.168.5.1 as second IP network enter

ifconfig eth1:1 192.168.5.1 netmask 255.255.255.0